## **Adjusting Brightness**

You can adjust the brightness to your preferred level.

1 Touch  $\textcircled{\tiny{\textcircled{\tiny{M}}}}$  to display the menu.

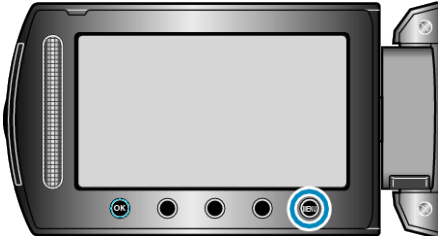

2 Select "MANUAL SETTING" and touch  $\circledast$ .

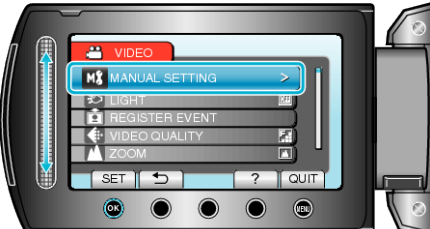

3 Select "BRIGHTNESS ADJUST" and touch  $\circledast$ .

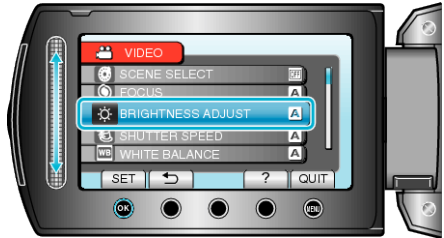

4 Select "MANUAL" and touch  $\circledR$ 

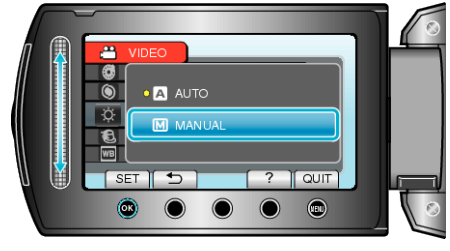

*5* Select the brightness value with the slider.

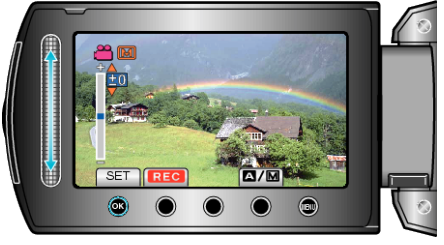

- Compensation range during video recording: -6 to +6
- Compensation range during still image recording: -2.0 to +2.0
- Slide upward to increase the brightness.
- Slide downward to decrease the brightness.
- $6$  Touch  $\circledast$  to confirm.

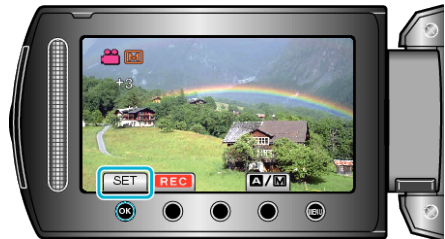

## **NOTE:**

● Settings can be adjusted separately for videos and still images.